| Date     | 2015/07/ 16                                                   | SR#        | 1-2120463206 |
|----------|---------------------------------------------------------------|------------|--------------|
| Category | □FAQ ■SOP                                                     | Related OS | N/A          |
| Abstract | IAG_SOP_Debug SOP While Unable To Find ADAM-4XXX From Utility |            |              |
| Keyword  | ADAM-40XX, ADAM-41XX, Unable To Find                          |            |              |
| Related  | ADAM-40XX and ADAM-41XX                                       |            |              |
| Product  |                                                               |            |              |

## **■** Problem Description:

This document demonstrates what debug SOP user can follow while unable to find the ADAM-4XXX modules from ADAM-Utility.

## ■ Brief Solution - Step by Step:

## **▶** COM Port Parameter Consistency Between NB/PC and ADAM Module

The COM port parameter setting (such as Baud rate, Checksum etc...) MUST be identical between "NB/PC" and "ADAM-4XXXX Module" in order to establish a serial connection.

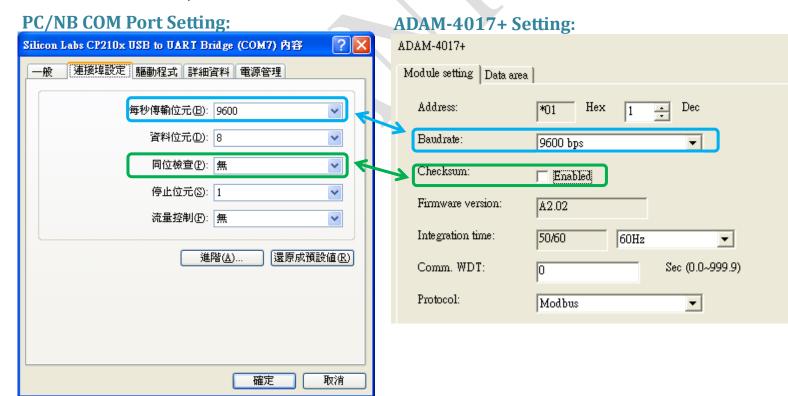

## > Avoid Device ID Duplication Issue

By default, all ADAM-4XXX series module is assigned with an Device ID equal to 1. That means before you connect all your ADAM-4XXX series module together, you must individually modify and allocate an unique Device ID.

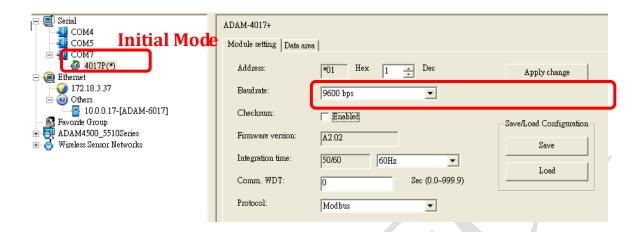